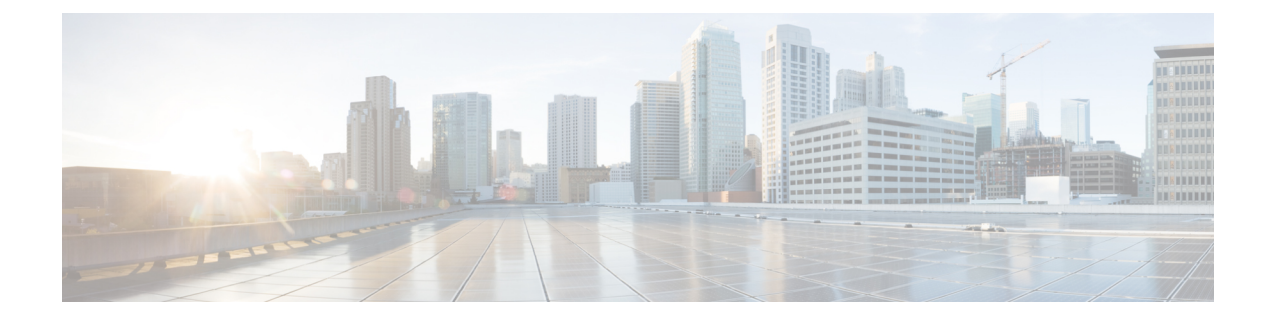

## **View a List of Actions Performed**

• View a List of Actions [Performed,](#page-0-0) on page 1

## <span id="page-0-0"></span>**View a List of Actions Performed**

You can view a list of all actions performed in the Crosswork Cloud applications. This can you help you better understand what changes were made, who made the changes, and the date and time the changes were made.

**Step 1** In the main window, click the **Activity Log** icon  $(\triangle)$  in the bottom left corner.

By default, all changes are shown.

**Step 2** To view activity during a specified time period, select a time period from the **Timeframe** drop-down list.

**Step 3** To view specific changes, click on one of the following choices:

- ASNs
- Credentials
- Data Gateways
- Devices
- Device Groups
- Endpoints
- Interfaces
- Peers
- Policies
- Prefixes
- Reports
- Users

I